WHAT IS MY SCREEN RESOLUTION

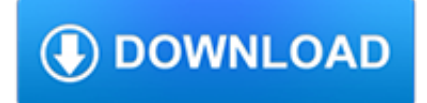

#### **what is my screen pdf**

The full screen view is useful when you are reading an online document or making a presentation using a PDF document. In the full screen view only the pages of the document are displayed with items such as the window controls, toolbars, the title bar, the status bar, and the menu bar hidden.

# **How to View a PDF Document in Full Screen View: 15 Steps**

Creating a screen dump (PrintScreen) and PDF files. Everybody knows how to print. However, on this page additional printing options are discussed, like creating a PDF file and creating a screen dump (a print of the shown screen).

## **Creating a screen dump (PrintScreen) and PDF files**

After you install 10.1.2, a PDF viewed in Internet Explorer appears as a blank page. Display problems could have a number of causes. This article addresses only a specific issue with 10.1.2.

#### **PDF opens as a blank page in browser with Acrobat or**

Accessing PDF Documents with Assistive Technology 4 Adobe Reader Accessibility Features. used, including radio buttons, check boxes, combo boxes, and buttons labeled "Previous", "Next", and "Cancel". The assistant also includes static text that describes the controls and explains what they do.

# **Accessing PDF Documents with Assistive Technology**

1. Open your PDF file in Able2Doc 7.0. 2. Go to Edit> Take Snapshot. This will activate the feature and let you select a portion of the active PDF to be saved to the Clipboard as an image. 3. Using your mouse, select the image or content that you would like to save as an image, as you would normally select an area for converting PDF content. 4.

### **How To Take A Snapshot From PDF Documents - PDF Blog**

Some PC keyboards and laptops run software in the background that takes control of the Print Screen key. If this occurs, it is necessary to configure alternate hotkeys to substitute for the Print Screen key.

#### **What To Do If Your Print Screen Key Does Not Work**

Adobe PDF files—short for portable document format files— are one of the most commonly used file types today. If you've ever downloaded a printable form or document from the Web, such as an IRS tax form , there's a good chance it was a PDF file.

#### **Basic Computer Skills: What is a PDF File? - edu.gcfglobal.org**

Print a PDF. Select a Printer and number of Copies to print. (Optional) Click Properties to open the Printer properties. For more information, see your printer documentation. Under Pages to Print, select an option: All - prints all pages in the PDF. Current page - prints the current page in the PDF.

#### **Print PDFs in Acrobat Reader - Adobe Help Center**

to the SCREEN . NEW YORK STATE DEPARTMENT OF HEALTH . SCREEN. Office of Long Term Care – Division of Residentia l Services . A Patient Review Instrument (PRI) or Hospital and Community PRI (H/C PRI) must be completed before beginning the SCREEN form.

#### **SCREEN Form: DOH-695 (2/2009)**

Adobe® Acrobat® Reader® DC is free software you can use to read and access the information contained within PDF files. Adobe Acrobat Reader DC contains many capabilities specifically designed to make it easier for people with disabilities to read PDF files, regardless of whether the files have been optimized for accessibility.

#### **Adobe Reader accessibility**

5 Steps for Successfully Completing Screen Fillable Forms. Please take the time to read and pay attention to these 5 important steps for successfully completing screen fillable forms on the Connecticut Department of Labor web site. 1. Software required to view and complete Screen Fillable PDF forms